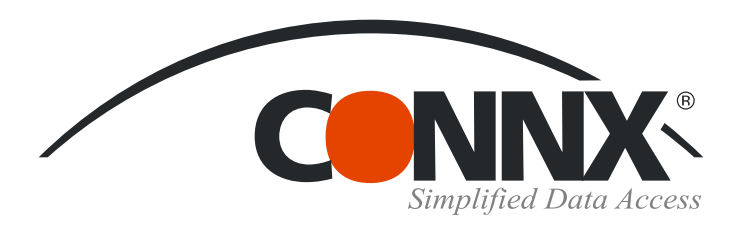

## CONNX Quick Reference Card

## Using Crystal Reports to access CONNX data sources

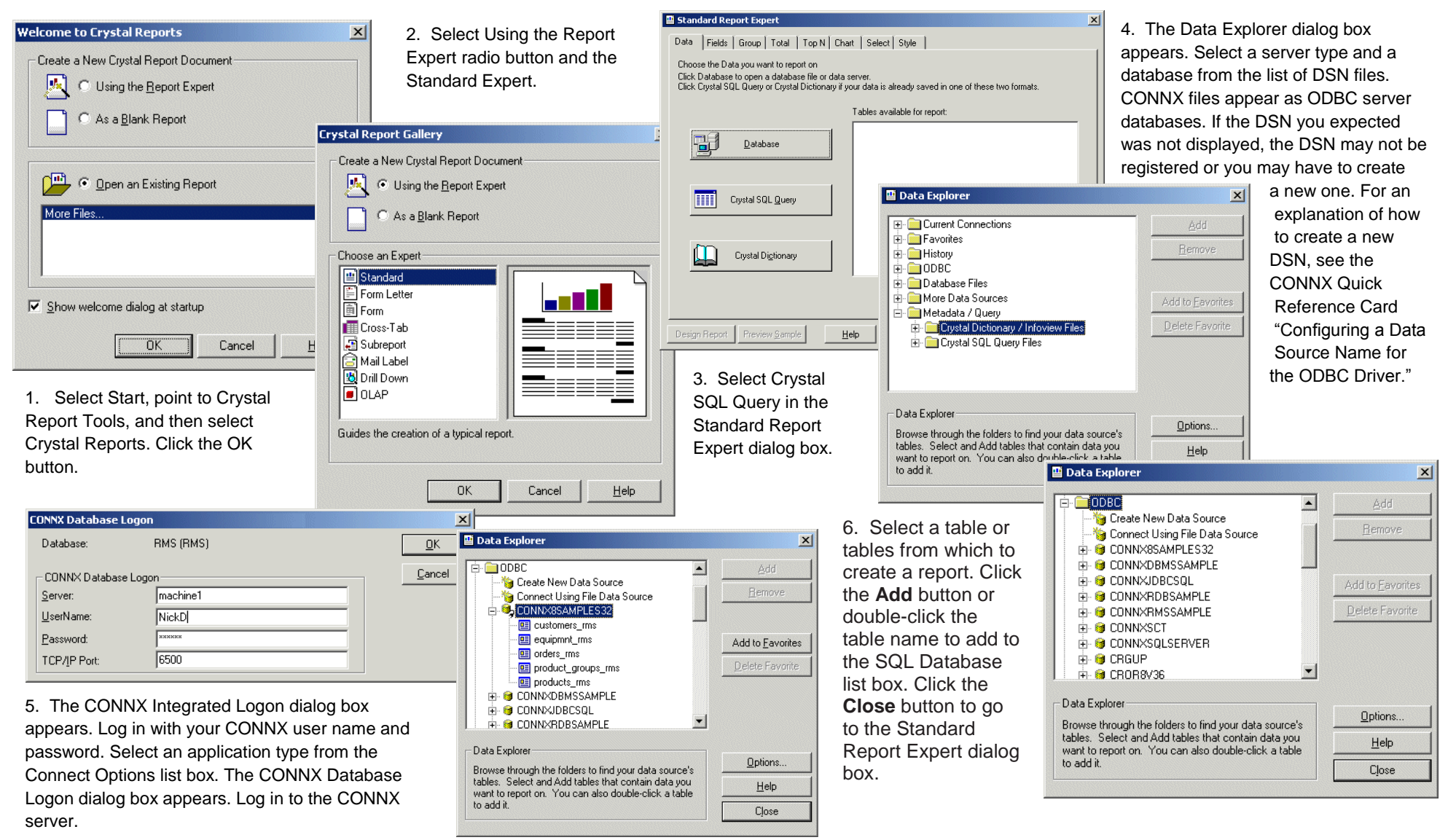

Microsoft Access is a registered trademark of Microsoft Corporation

## **Using Crystal Reports to access CONNX data sources Page 2 of 2**

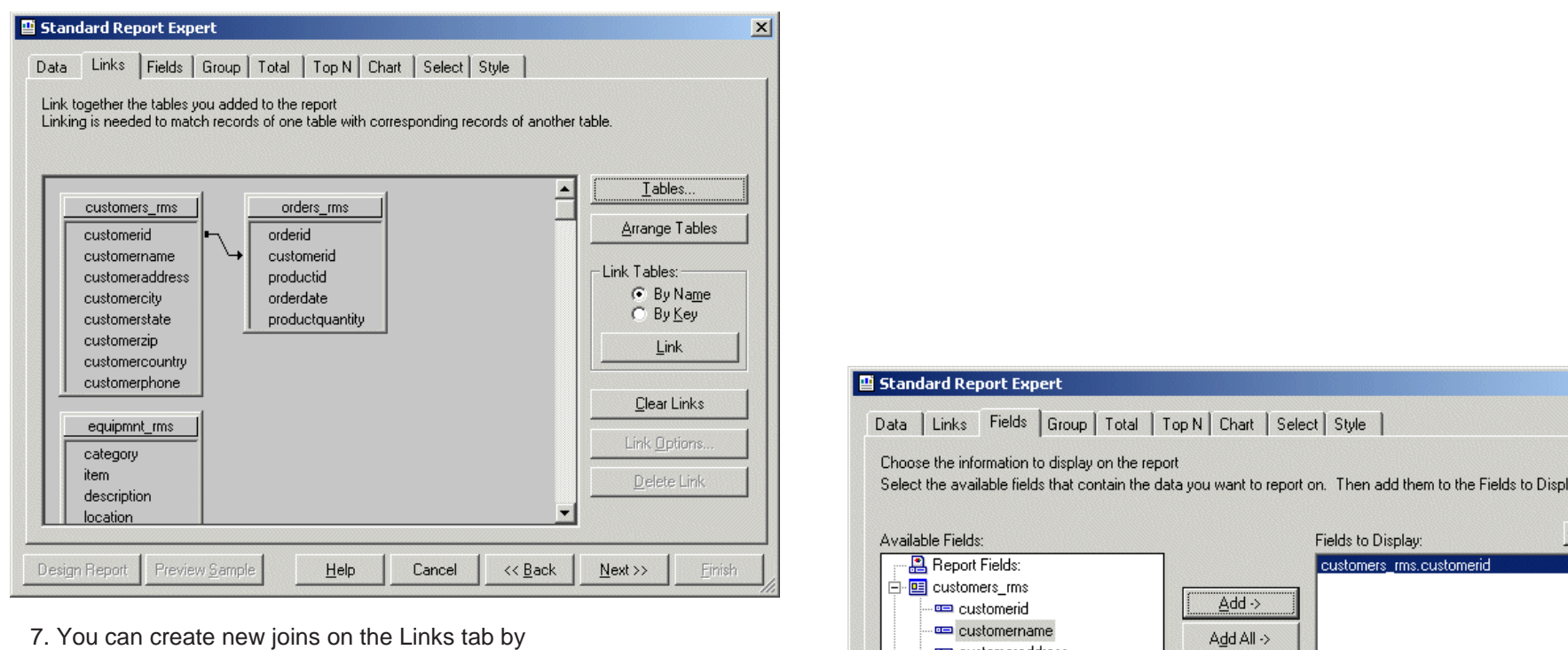

dragging fields from one table to another. Click the **Fields** tab to add fields to the report. Select a field, then click the **Add** or **Add All** button. Click the **Next** button to select sort order and to assign summary calculations to a field. Click the **Design Report** button to view the preliminary design of a finished report.

lay list.  $+ 1 + 1$ es customeraddress customercity customerstate <- Remove customerzip <- Remove All customercountry − === customerphone 中国 equipmnt\_rms 由 <mark>国</mark> orders\_rms Browse Data.. Formula.. Column Heading: customerid Find Field.. Preview Sample Design Report  $He$ Cancel  $<<$  Back  $N$ ext >> Einish

 $\vert x \vert$